# 國立臺灣師範大學113學年度大學甄選入學「申請入學」指定項目甄試通知單

## 甄選學系:圖文傳撞學系

#### 親愛的同學,您好!

恭喜您通過本系第一階段學科能力測驗篩選·非常歡迎您報考參加本系第二階段指定項目甄試。本系第二階段甄試分為審查資料及面試,說明如  $\mathbb{R}$ :

#### \_`甄試輾名:

報名程序包含繳費作業及上傳審查資料(請參閱簡章校系分則,若無規定即無須上傳)。 報名事宜可於上班日週—至週五上午**8:30-12:00** 、 下午**1:30-5:00** 撥打 **(02) 7749-1191** 洽詢。 本校申請入學招生專區 「 報名系統」網址: https://enroll.itc.ntnu.edu.tw/Enroll/UsEntry ・帳號為學測應試號碼 · 密碼為身分證前4碼+@(特殊字元) +出生月日4碼。

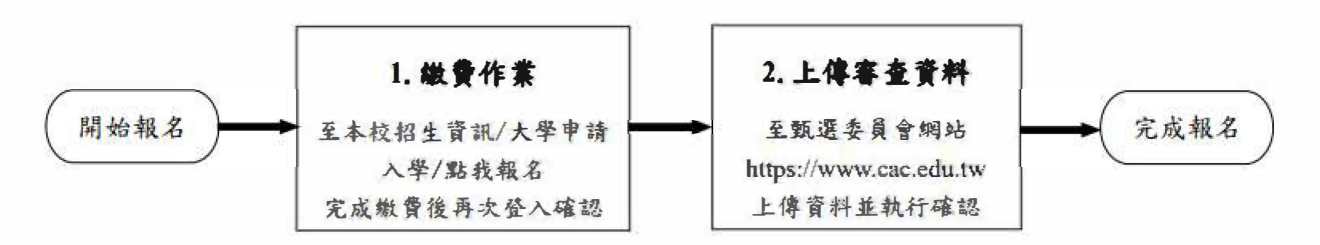

(步專 1 和步囑 2 可同時進行)

## (—)繳交甄試費

**1**.繳費期限:**113**年**4**月**30**日至**5**月**6**日 甄試費用:新臺幣 **1200** 元整

2.線上繳費或列印繳費單:請於繳費期限內自行登入報名系統,確認個人資料後,點選「前往繳費」,即可於系統選定線上繳費方 式或列印繳費單(請確定使用之電腦已成功連結有效之印表機)。

※一旦選擇「臨櫃繳費單」後,即不得改以信用卡繳費。繳費單遺失,請登入系統重新列印。 ※每個繳費帳號為考生專屬使用 ( 勿與他人共用帳號 ) ; 不同系組繳費帳號不同 , 請分開繳費 。

3.繳費方式: 選用下列五種方式擇一繳費·勿重複繳費。建議採前三種方式·較能即時入帳。

(本校合作銀行為中國信託商業銀行)

- A. 信用卡線上繳費 ( 建議採此方式, 較能即時入帳 )
	- a. 選定繳款方式後,輸入信用卡卡號等相關資訊,確定付款。
		- b. 請確認交易明細顯示繳費成功 · 並儲存或列印相關頁面備查 · 如交易明細上之「交易金額」欄沒有繳款紀錄 · 即表示 繳費未成功,請重新點選前往繳費.
		- **<sup>C</sup>**•繳費後約1小時可入帳。
- B. WebATM即時付(建議採此方式,較能即時入帳)
	- a. 請確定使用之電腦已安裝相關程式並備妥讀卡機;選定繳款方式後,持具轉帳功能之金融卡辦理網路ATM轉帳 (跨行 轉帳需另扣手續費)。
	- **b.** 請確認交易明細顯示轉帳成功,並儲存或列印相關頁面備查。如交易明細上之 「 交易金額」欄沒有扣款紀錄,即表示 轉帳未成功,請重新點選前往繳費。
	- **<sup>C</sup>**•若於銀行營業時間外辦理轉帳繳費,**ATM**將出現 「 次—營業日入帳」之訊息,請選擇 「 同意」,並繼續完成轉帳繳費 作業,轉帳後約1小時可入帳。
- **C.** 自動櫃員機 **(ATM)** 轉帳繳費(建議採此方式,較能即時入帳)
	- **a.** 選擇並列印 「 臨櫃繳費單」.持有轉帳功能之金融卡利用全國自動櫃員機(**ATM)** 轉帳(跨行轉帳需另扣手續費)。
	- **b.** 銀行代號輸入【 **822**】·帳號請輸入【繳費單上之帳號(共**14**碼)】。
	- **<sup>C</sup>**•檢查交易明細表之 「 繳費帳號」和 「 交易金額」正確無誤且交易成功。如 「 交易金額」欄沒有扣款紀錄或出現 \*\*\*\*\*,即表示轉帳未成功,請重新轉帳。
	- **d.** 若於銀行營業時間外辦理轉帳繳費,**ATM**將出現 「 次一營業日入帳」之訊息,請選擇 「 同意」,並繼續完成轉幄繳費 作業。轉帳後約**1**小時可入帳。若在星期五**15:30**至星期日**24:00**期間轉帳,**ATM**可能告知入帳時間延後.此種情形並 不影響報名作業·仍可繼續報名。
	- e. 選定「臨櫃繳費單」後, 即不得改以信用卡繳費。
- D.中國信託櫃檯繳款
	- a. 請選擇並列印「臨櫃繳費單」前往匯款, 繳費收據自行留存備查。
	- b. 臨櫃繳款為人工作業,銀行無法即時傳輸繳款資料,約需半日至一日工作天方能入帳。
	- c. 選定「臨櫃繳費單」後, 即不得改以信用卡繳費。
- E.全國金融機櫚櫃檯辦理跨行匯款(含郵局)
	- a. 選擇並列印「臨櫃繳費單」前往匯款,需繳交跨行匯款手續費,收據自行留存備查。
	- **b.** 臨櫃繳款為人工作業,金融機構無法即時傳輸繳款資料,約需半曰至—日工作天方能入帳,但若於郵局匯款,則須**2** 日始可入帳(報名最後兩日**(5**月**3**日起)勿利用郵局匯款·以免造成報名不成功)。
	- c. 選定「臨櫃繳費單」後,即不得改以信用卡繳費。
- 4.繳費查詢:

請於報名期限內**再次登入報名系統確認「目前狀態」·始確認完成繳費作業**。一般考生繳費成功·其「目前狀態」為【已報

名、已繳費】;中低、低收入戶考生經本校審核通過後,其「目前狀態」為【已報名、免繳費】。報名期限截止後,請改由「列印 甄試通知單(准考證)」登入後亦可查詢繳費情形。

■ 低收入戶、中低收入戶、特殊境遇家庭考生:

参加本校第二階段指定項目甄試一律免繳報名費 · 請於113年4月30日至5月6日前將有效低收、中低收入戶或特殊境遇家庭證明文 件,註明考生姓名、學測應試號碼、報考學系組後,傳真至本校教務處企劃組: (02 ) 2363-5695,或E-mail至 irisvu@ntnu.edu.tw · 未檢附證明文件者 · 視同未完成申請手續 · 不予優待 · 亦不接受補件 ·

(二)上傳審查資料

1. 上傳期限:113年5月2日至5月6日每日上午9時至晚間9時止。 2. 簡章校系分則「審查資料」欄所列項目,除學系有特殊規定者,一律以網路上傳方式繳交至大學甄選委員會 (https://www.cac.edu.tw/),完成審查資料 「確認」作業。

### 二、甄試日期:

113年5月18日(星期六)

## 三、甄試時程:

日期: 113年5月18日 (星期六) 上午9時起

報到時程:113年5月18日(星期六)上午8時30分起(個人詳細報到時間請見系網頁公告)

#### 四、甄試地點:

國立臺灣師範大學 和平校區II(圖書館校區) 科技與工程學院大樓 圖文傳播學系辦公室 (地址:臺北市大安區和平東路1段129號)

五、考生注意事項:

1.本系於113年5月15日(星期三)下午5時後公告面試時間表,若因與他系面試時間衝突或重大原因需調整面試時間,請檢附相關佐證文件於113 年5月13日(星期一)中午12點前與本系業務承辦人聯繫,本系將做最適當安排。 2.考試當天請持「本指定項目甄試通知單」及「身分證明文件正本」準時應試。

六、審查資料繳交規定:

請於5/2 - 5/6每日9:00 - 21:00將第二階段審查資料以網路上傳方式繳交至甄選會網站。

八、交通:

請參考本校首頁(<u>https://www.ntnu.edu.tw</u>) · 點選下方「交通資訊」及「校園地圖」。 多利用大眾運輸系統,如自行駕車者,可於本校和平校區I之運動場地下停車場或和平校區II地下停車場繳費停車,但停車位有限,不一定有車 位可停。

#### 九、聯絡方式:

聯絡人:沈小姐 電話: 02-77493594 e-mail: irene@ntnu.edu.tw

網址: https://www.gac.ntnu.edu.tw/

十、其他:

(一)甄試前請隨時至本校招生專區及學系網頁留意【最新甄試訊息】。

(二)本校「師大會館」提供優質、典雅住宿環境·應考期間如有需要·可持本「指定項目甄試通知單」享優惠價格·歡迎申請住宿·並請儘 早預定。詳細住宿資訊請洽本校進修推廣學院‧電話:(02)7749-5800‧網址:https://www.sce.ntnu.edu.tw/home/accommodation/

師大有優良的師資、豐富的課程和優厚的獎學金,誠摯地歡迎您成為師大人!

圖文傳播學系 敬啟